## **Configurar perfil e firma no correoweb**

Primeiramente crearemos o noso perfil, isto é, o nome co que apareceremos como remitente nos correos que enviemos. Para isto, iremos a  $\bigotimes$  e elexiremos Opciones > Globales elexiremos Opciones > Globales.

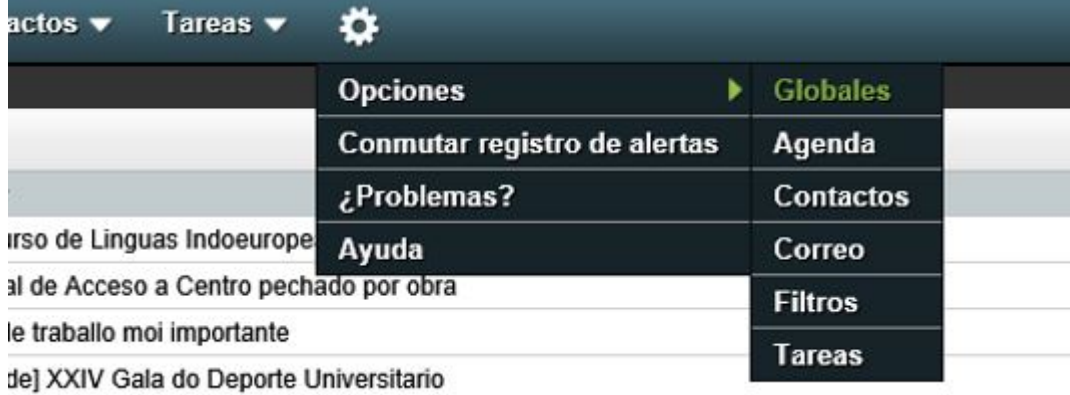

Premeremos agora en Información personal.

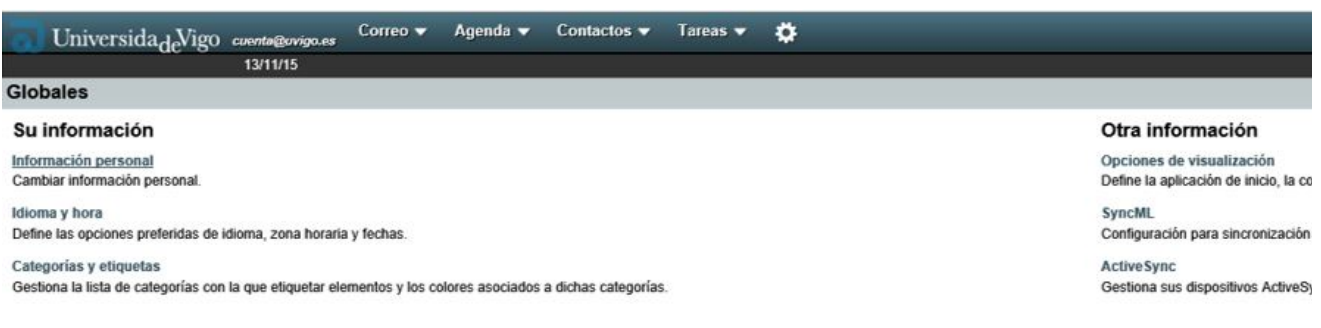

Deberemos definir a Identidad por omision, para o que primeiramente haberá que creala.

Na pestana desplegable Seleccione la identidad que quiere cambiar, eleximos Crear identidad. A continuación iremos enchendo os diferentes campos inferiores, definindo un nome para a identidade (nome do perfil), o nome que aparecerá como presentación dos nosos envíos (nome e apelidos, ou ben cargo ou sociedade vinculada), e a conta asociada coa que estamos a traballar (a nosa).

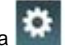

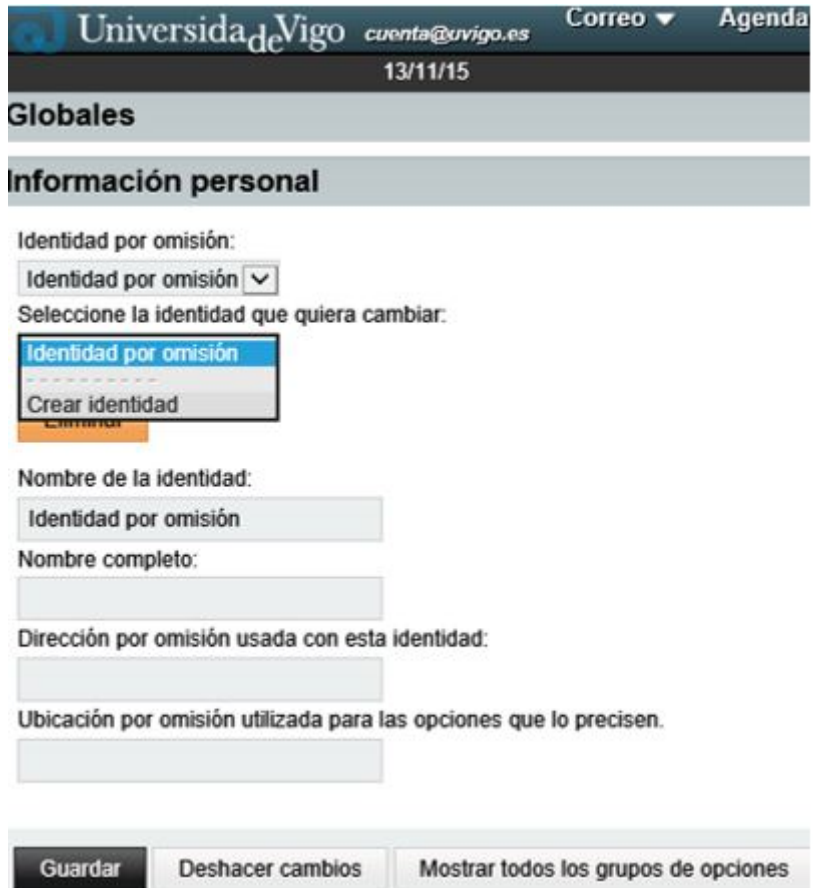

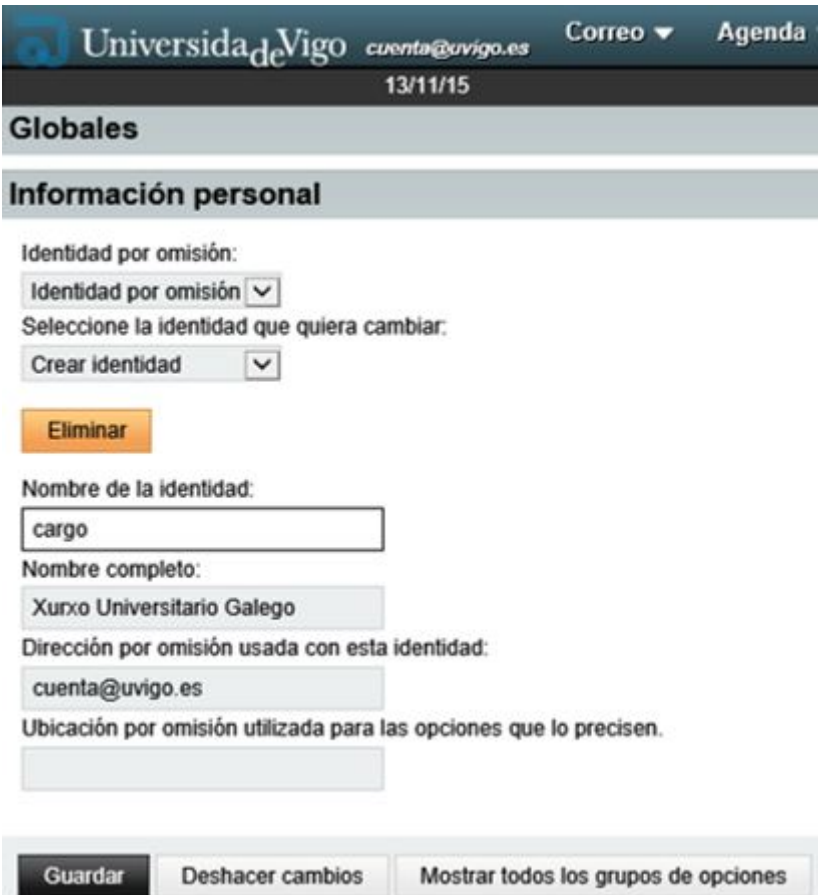

Unha vez teñamos definidos os nosos campos, premeremos en Guardar. O sistema amosaranos unhas ventás de información na parte inferior dereita, e nos avisará de que temos que ir á *Bandexa de Entrada* para verificar un correo que nos remite. E importante suliñar que na parte superior deberá aparecer agora como *Identidad por omisión*, a que acabamos de definir como noso perfil.

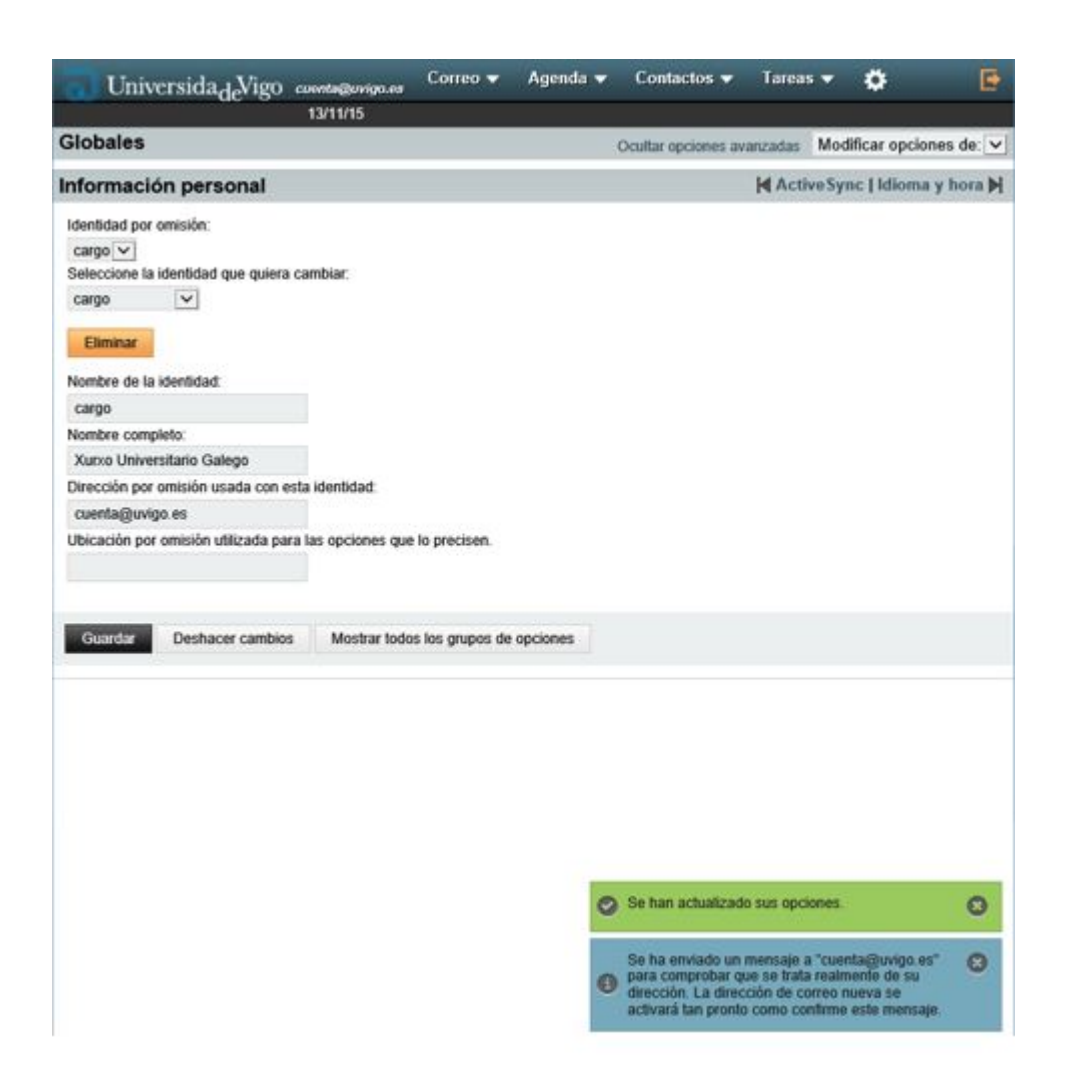

Observamos na Bandexa de Entrada que temos un novo correo avisando de que debemos confirmar datos. O teremos que abrir e premeremos no enlace que alí se nos indique.

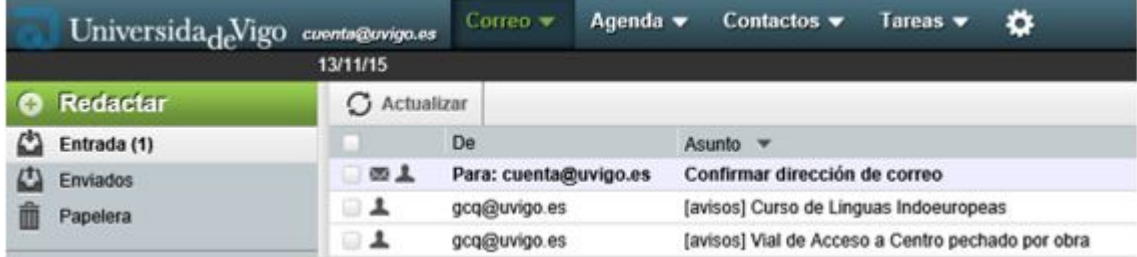

O enlace de confirmación, lévanos á pantalla de Información Personal Global, e na parte inferior dereita nos aparecerá un aviso no caso de que a confirmación fose feita correctamente.

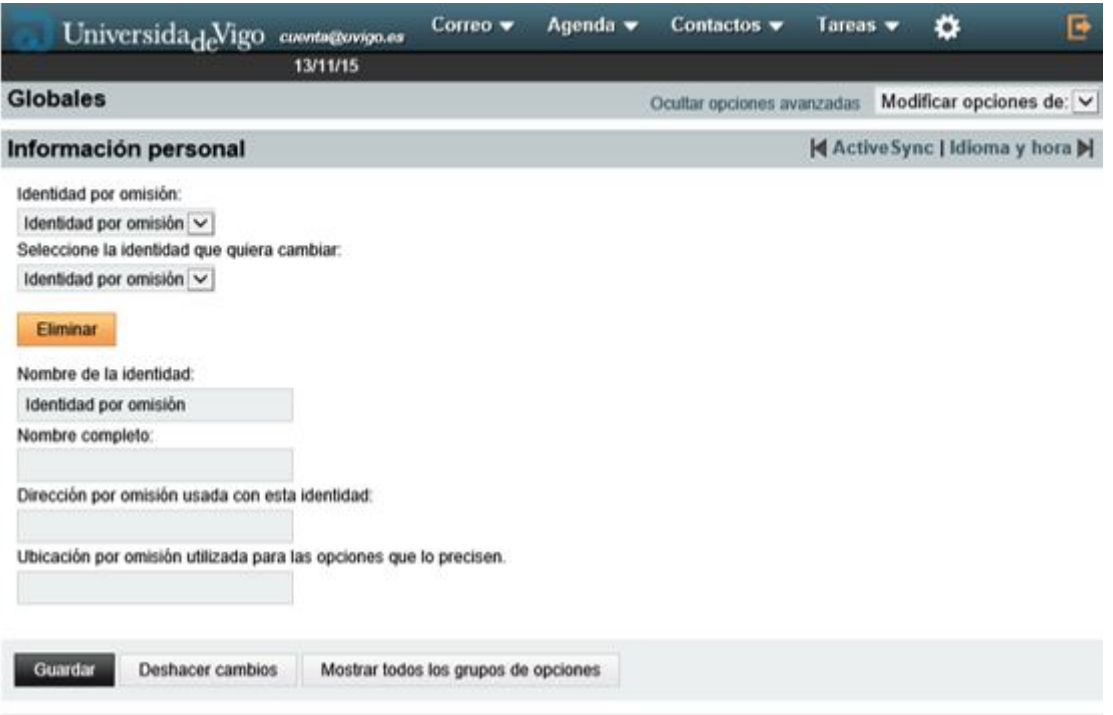

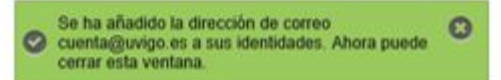

Agora que xa temos configurado o noso perfil, imos crear a nosa **FIRMA**. A Firma aparecerá na parte inferior esquerda dos nosos correos enviados, baixo os textos que editemos.

Para isto, iremos a  $\left| \right\rangle$  e elexiremos Opciones > Correo.

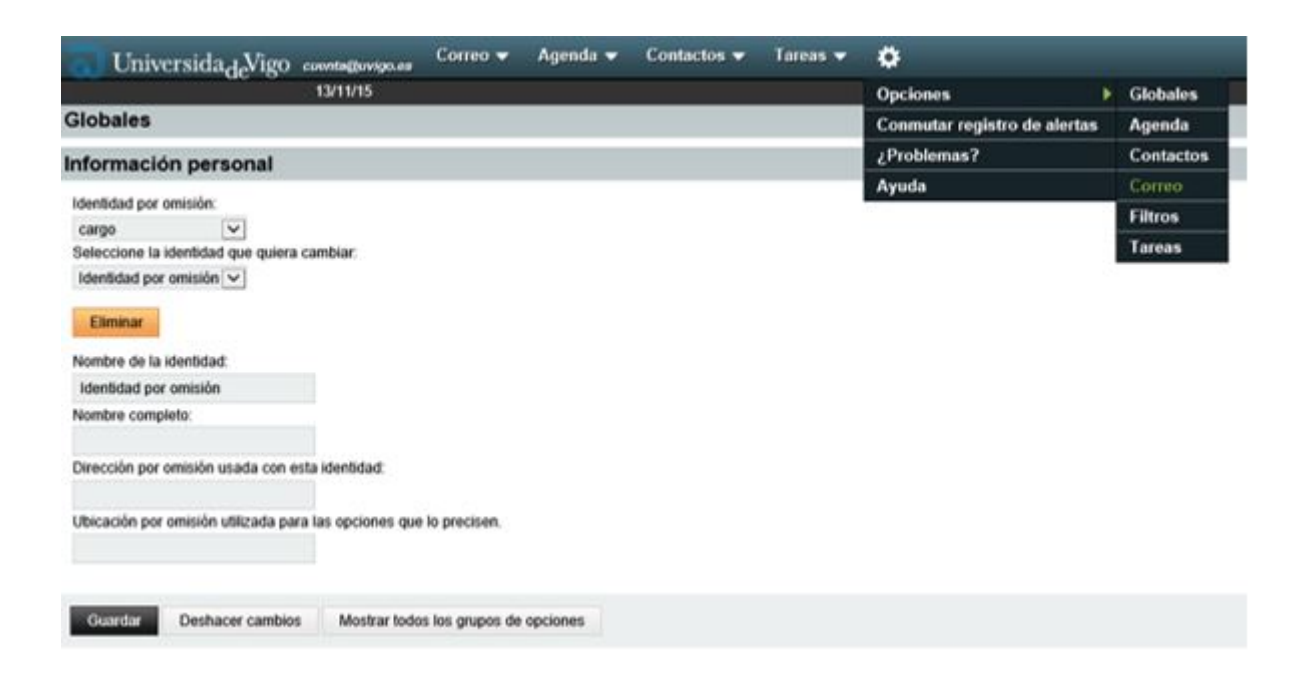

## Unha vez aquí, elexiremos a opción en General, de Información personal.

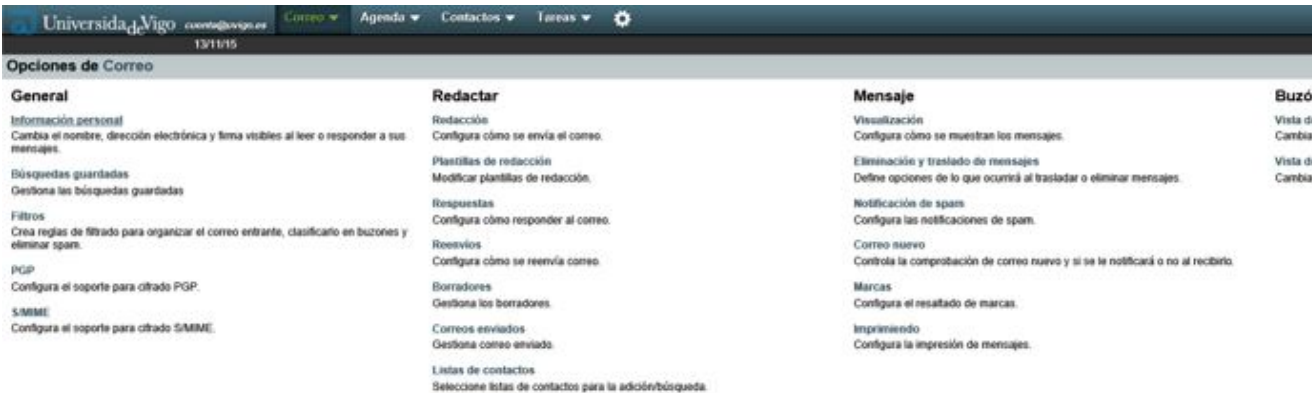

Deberemos ter elexido o nome do noso perfil no campo Identidad por omisión, así como no campo Seleccione la identidad que quiere cambiar. Na parte inferior aparece o campo Firma. É aquí onde escribiremos exactamente os datos que queiramos que aparezan ao final dos nosos correos a enviar como firma persoal.

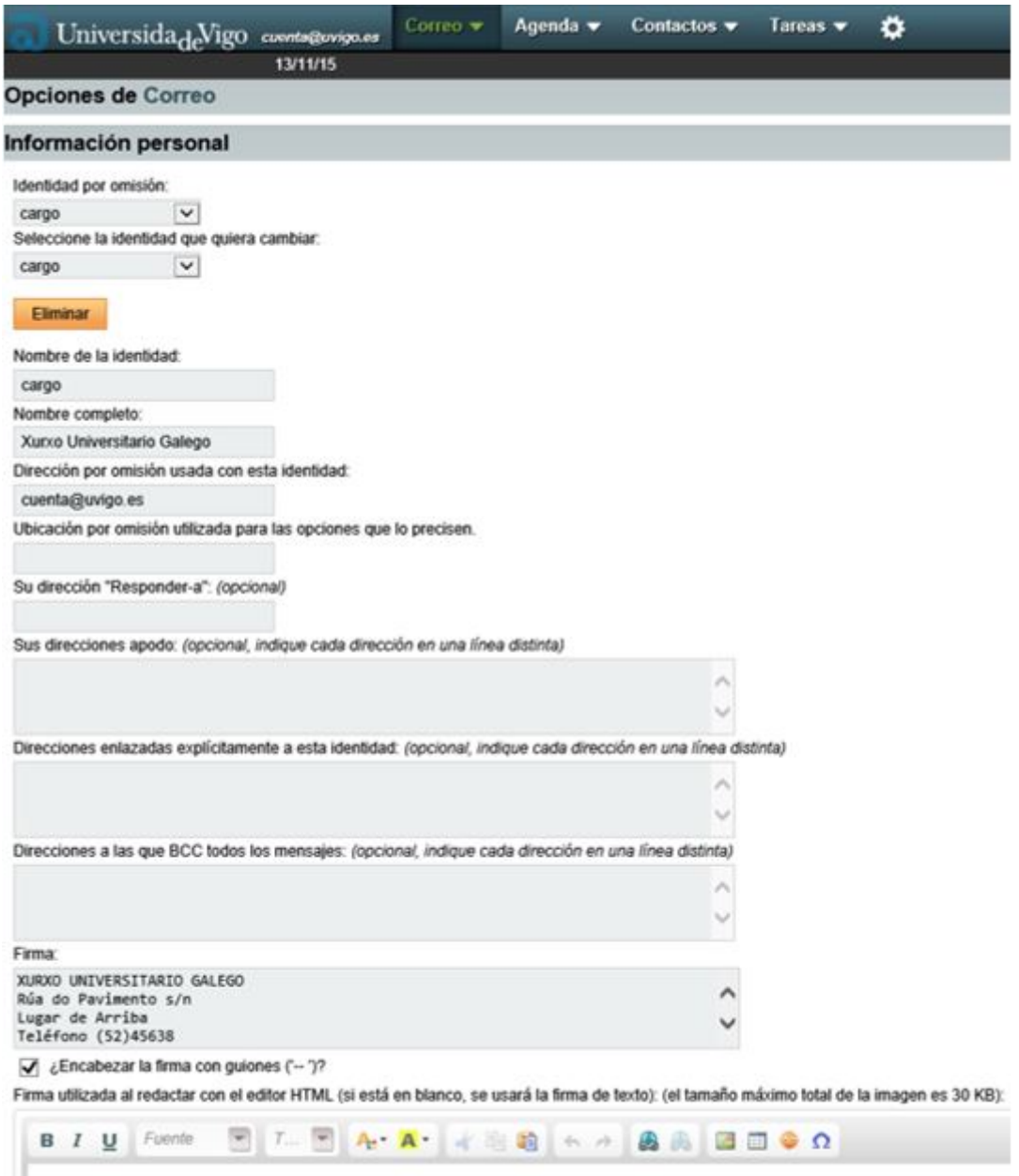

Recoméndase deixar marcado o campo ¿Encabezar la firma con guiones ("--")? como separador da firma.

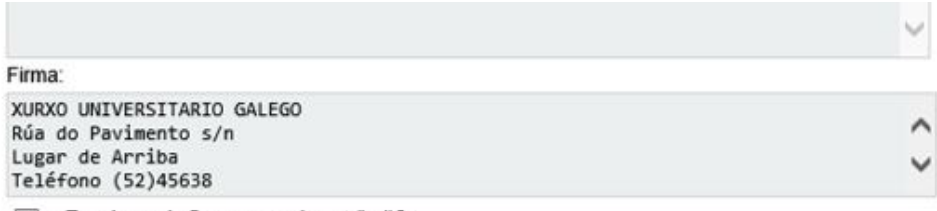

## $\sqrt{\phantom{a}}$  ¿Encabezar la firma con guiones ('-- ')?

Firma utilizada al redactar con el editor HTML (si está en blanco, se usará la firma de texto): (el tamaño máximo total de la imagen es 30 KB):

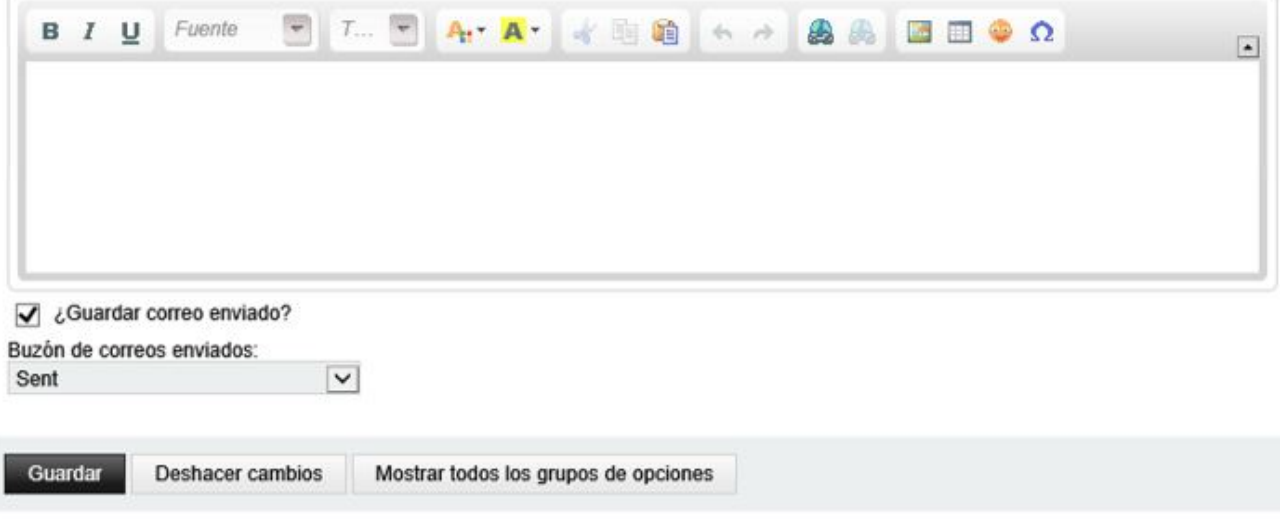

Seguidamente premeremos en Guardar para validar as nosas definicións e, se todo é correcto, unhas ventás na parte inferior dereita corroborarán as accións realizadas.

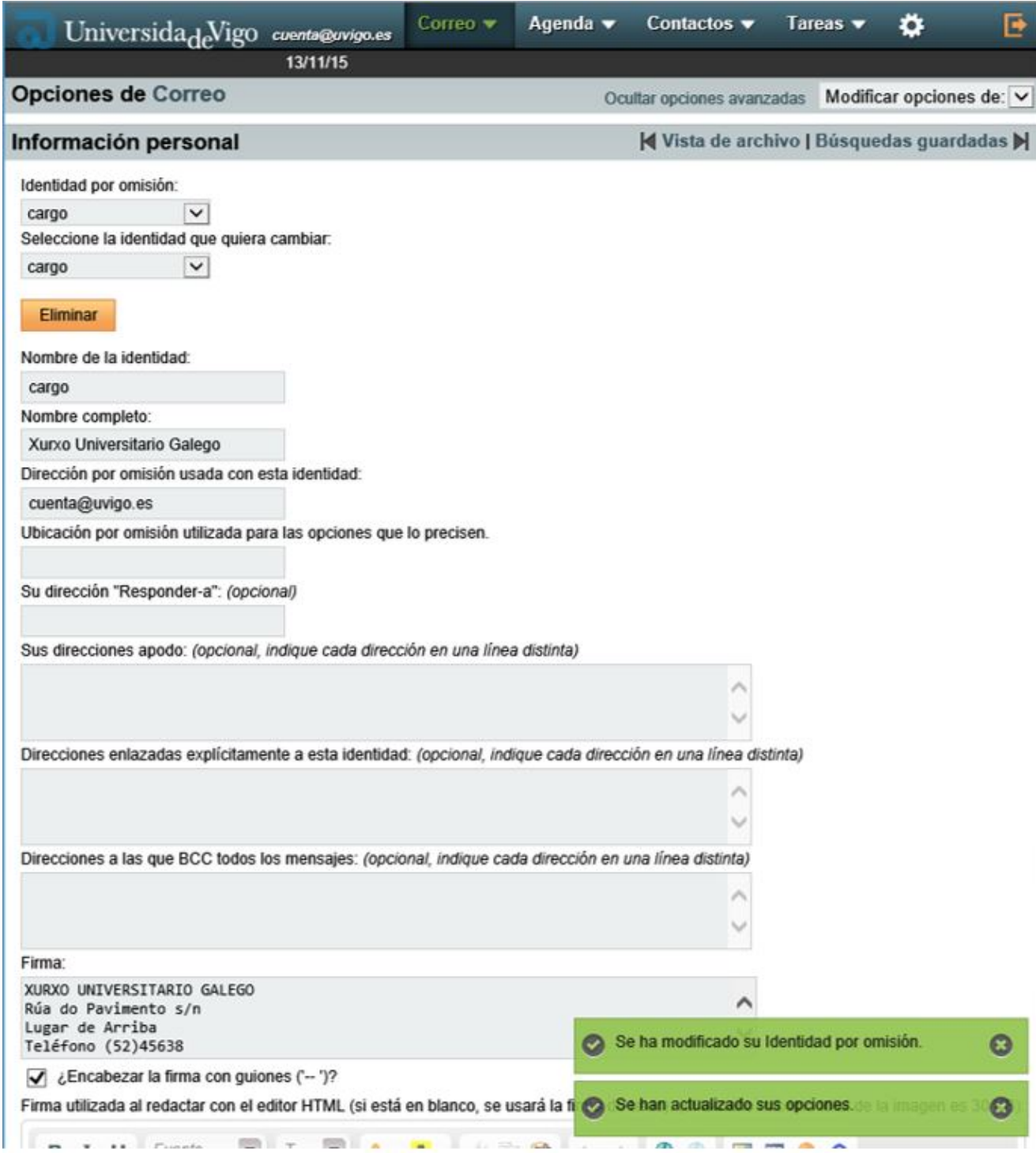

Se probamos agora a redactar unha nova mensaxe de correo, poderemos observar como no campo "De:" do remitente, xa aparece o nome que definimos no noso perfil. Sen embargo, non visualizaremos a firma definida, xa que só se incorporará ao correo no momento en que premamos a opción de Enviar.

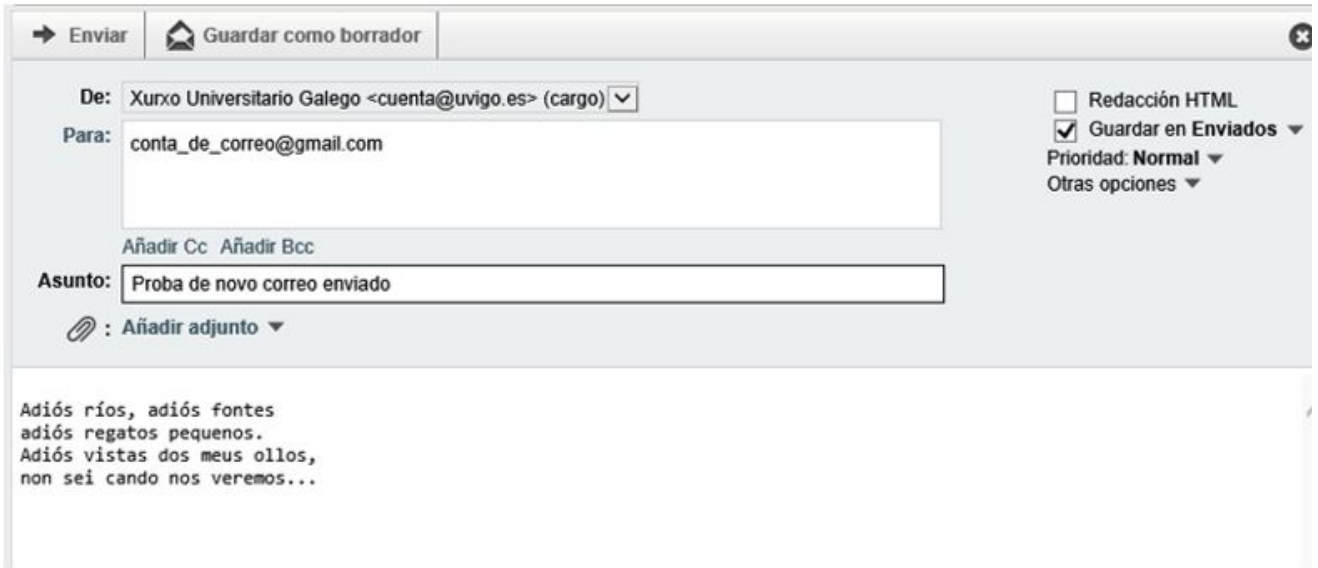

Se miramos agora nunha conta de correo allea á que remitimos o noso correo, poderemos observar que tanto os datos do perfil coma os da firma, son recepcionados correctamente:

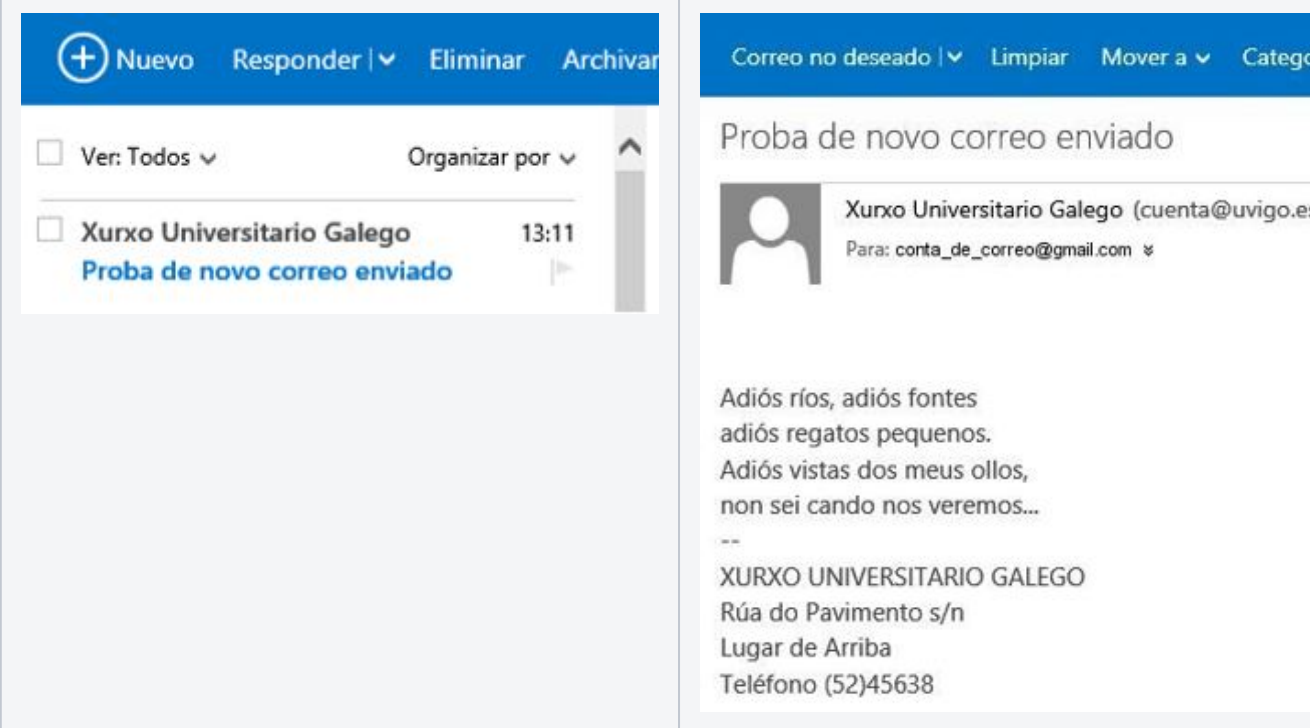